## SPA302D聽筒上的出廠重置

## 目標 Ī

本文說明如何在SPA302D移動增強型聽筒上恢復出廠預設設定。

注意:出廠重置將刪除手機中的所有資料,如聯絡人、快速撥號和呼叫記錄。手機將恢復為原 始出廠軟體狀態。但是,手機在底座上的註冊保持不變。

## 適用的裝置 Ĩ,

·SPA302D話筒

## 軟體版本

·v2.31

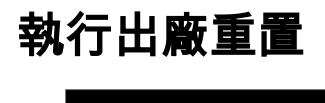

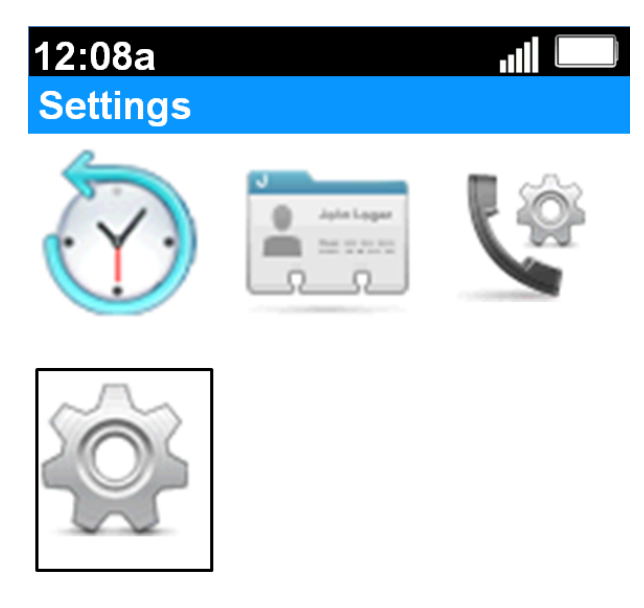

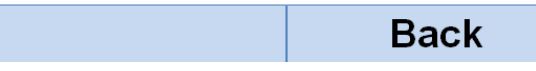

步驟1。在主螢幕上,按Select按鈕選擇Settings圖示。所選內容將以黑色輪廓加亮顯示,如上 圖所示。

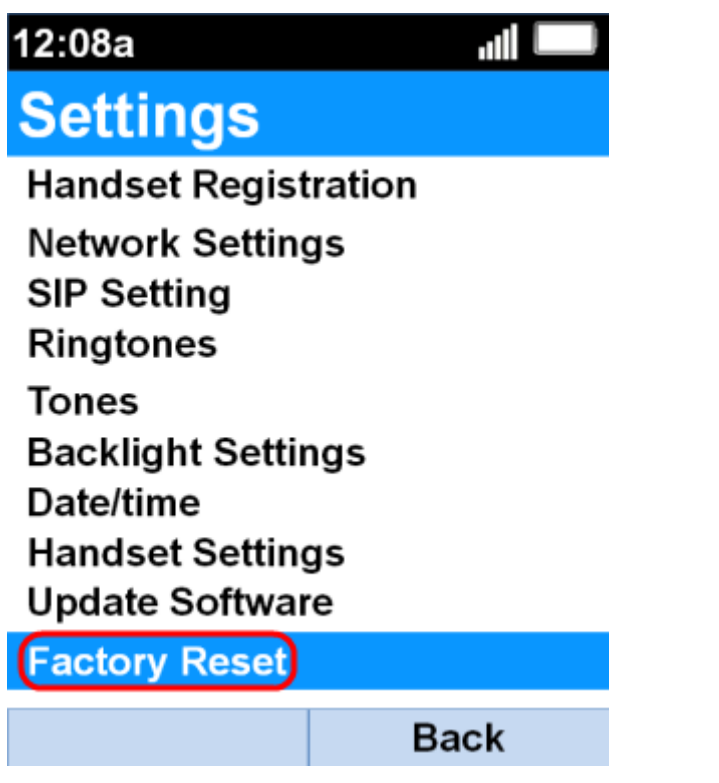

步驟2.在「Settings」功能表上,使用up 和down 導覽按鈕選擇Factory Reset,然後按Select 按鈕。

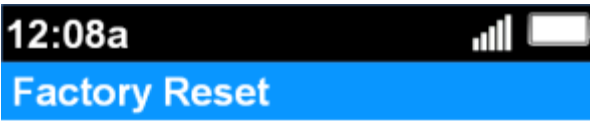

Are you sure to restore factory<br>default settings?

Confirm

Cancel

步驟3.在Factory Reset功能表上, 按Confirm軟鍵以確認出廠重置。

聽筒將恢復為原始出廠軟體並返回主螢幕。